**Руководство пользователя по работе с Программой - анкетой для формирования и отправки отчетности в Единый Личный Кабинет участника информационного обмена Банка России**

# **ОГЛАВЛЕНИЕ**

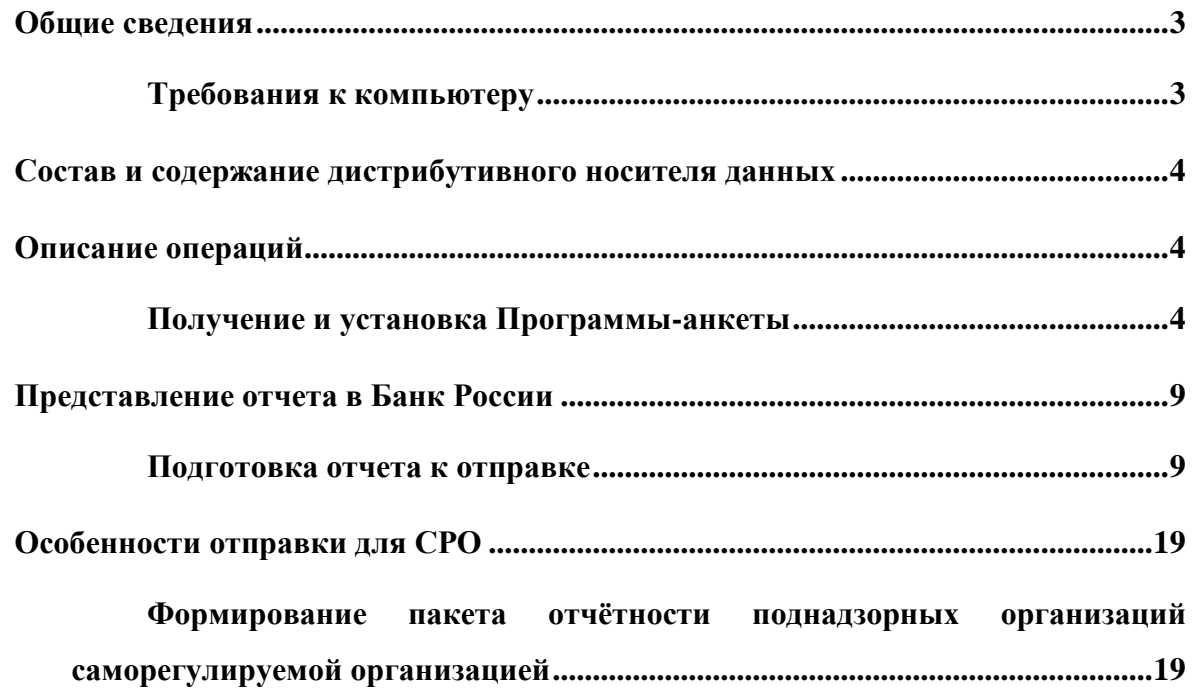

### <span id="page-2-0"></span>**ОБЩИЕ СВЕДЕНИЯ**

#### <span id="page-2-1"></span>**ТРЕБОВАНИЯ К КОМПЬЮТЕРУ**

Работа пользователя с программой «Анкета» возможна при выполнении следующих минимальных требований к рабочему месту:

- Процессор не ниже Intel Pentium или Celeron IV 1,6  $\Gamma$ п;
- $-$  03У объем не менее 1 Гб;
- Диск объем свободного пространства не менее 1 Гб;
- $-$  Дисплей разрешение 1024 х 768, 256 цветов;
- Сетевой адаптер;
- Операционная система Microsoft Windows Vista/7/8/10;

 Подключение к сети Интернет по коммутируемой линии, входящей пропускной способностью не менее 56 Кбит/сек.

Наличие установленного криптопровайдера, версии не ниже КриптоПро CSP

4.0

 Наличие установленного программно-аппаратного комплекса КриптоПро TSP версии не ниже 2.0

- Наличие установленной библиотеки КриптоПро .NET
- Рекомендуется наличие программно-аппаратного комплекса КриптоПро OCSP версии не ниже 2.0

Рекомендуемые требования к рабочему месту:

- Процессор Intel Core Duo или аналог 2 ГГц;
- $-$  03Y  $-2 \Gamma 6$ ;
- Диск объем свободного пространства не менее 1 Гб;
- Дисплей разрешение 1280 x 1024, 32bit;
- Сетевой адаптер;
- Операционная система Microsoft Windows 10/8/7
- Подключение к Интернет по коммутируемой линии, входящей пропускной

способностью 1 Мбит/сек и выше.

## <span id="page-3-0"></span>**СОСТАВ И СОДЕРЖАНИЕ ДИСТРИБУТИВНОГО НОСИТЕЛЯ ДАННЫХ**

Дистрибутив Программы-анкеты представляет собой установочный файл (Setup.msi), при запуске которого и прохождении установленных шагов по выбору места установки и ряда других предварительных установок, приложение устанавливается на ПК пользователя и готово к работе.

**Внимание!** Для корректной установки Программы необходимо деинсталлировать ранее установленную сборку данного типа, т.е. такую, в которой присутствуют виды отчётности, как в ранее установленной сборке, например, о деятельности организации, о персональном составе и т.п.

### <span id="page-3-1"></span>**ОПИСАНИЕ ОПЕРАЦИЙ**

#### <span id="page-3-2"></span>**ПОЛУЧЕНИЕ И УСТАНОВКА ПРОГРАММЫ-АНКЕТЫ**

Работа в «Программе-анкете» возможна только после её установки на компьютер, для чего необходим установочный пакет программы. Актуальные версии Программы-анкеты доступны для загрузки в разделе [«Программы-анкеты подготовки электронных](https://cbr.ru/lk_uio/fcsm/)  [документов»](https://cbr.ru/lk_uio/fcsm/) официального сайта Банка России (Рис.1.1)

| $-1.07 - 4$ |                 | U . & thoughtfully collected                                                                                                    |        |                       |                                                    | * W.O. *<br>$\equiv$                                               |
|-------------|-----------------|----------------------------------------------------------------------------------------------------|--------|-----------------------|----------------------------------------------------|--------------------------------------------------------------------|
|             |                 | <b>Lives Potrom</b><br>C) Поиск по святи                                                                                                    |        |                       | 12 Y F                                             | <b>CARD COURT CERTIFICATE</b><br>Потерног-привники<br><b>BM DO</b> |
|             |                 | the lost column constant party<br><b>Hotel</b><br><b>INTVERIFIER DESCAY ED</b>                                                                                                    |        |                       |                                                    |                                                                    |
|             | <b>Illastin</b> | <b>BARR</b>                                                                                                    |        | <b>Bronne</b> Chipris | They VMD                                           | <b>Greens/Photographers</b>                                        |
|             |                 | 25.06.2970 Castraerea contra tuttatibolistano and taxong a company and accountant information and determine                                                                                                    | 2.18.3 |                       | 1.5112 Haustinscorporate                           | Games.                                                             |
|             |                 | 29.05.2620 - Партания ниста поступном апотомическое современтов для самоптомительно потамого коматического стработально<br><b>KESCHAATSNUM</b>                                                                                                    | 2.36.3 | 1.9.12.3              | CEO:                                               | CHIMI                                                              |
|             |                 | 25-05-2010 Tacklasses constituted international photography photography and subscription (sculption and statement and<br><b>The Line of the Line of Line and State</b>                                                                                               | 2.18.8 |                       | 1.1.13.2 Maypegaroonsesseer                        | Catsas                                                             |
| ≡           |                 | 33.54.3530 EQUIDAMA vestita sur recordings alternatives cost service the dependence there is a provided a control of person line results.<br>Several an insurance report power Paccasional Associates a connectionance Viewers Newca Pressure in 27.12.2018 M 5041-V |        | 218.8 1.3.113         | 1974'5                                             | Cassas                                                             |
|             |                 | 20.04.2820 Castroneea www.rra Halfstoppe alembasing documents are dop-economic bod atrebacco in extracts MBO                                                                                                    |        | 218.1 0.0.0.46        | Meldo@establispotekee                              | CHOM                                                               |
|             |                 | 25.04.2020 Third product structure to the state of the context of the context of the State and the state of the context of                                                                                                    |        | <b>3388 13328 RRM</b> |                                                    | <b>Stendal</b><br>.                                                |
|             |                 | 38.94.2020 : Эдитранны инитературуна и предпонимала ден не на назадательстви финансовых рус в испаний                                                                                                    | 2.18.3 | 0.0.0.00              | Насорбанокопетания                                 | Calves                                                             |
|             |                 | 20.04.2020 Salictianese prestie tratationes after tammus Abunnelisa, are netolyakal temning integerent days are                                                                                                    | 2.18.3 | 1,333.7               | Paintific instituted inter-aut.<br><b>MARCHARE</b> | Cases                                                              |
|             |                 | <b>CONTRACTOR</b> CONTRACTOR<br>37.04.3035 Thursday mostly listed to provide a second consumers and a second companies and a second companies and provide a second MARK 19, a CD                                                                                     | 2.18.2 | 1.2.17.6              | Plaintis scarches (warrant<br><b>Antiquinity</b>   | Datesu                                                             |
|             |                 | 77.03.7070 Паптанны ниста паптажи алитанных администа эле меробным рассманный и мишкосматьи, контанний                                                                                                    | 2.18.3 | 1.9.13.3              | <b>Рассовныеся втими</b>                           |                                                                    |
|             |                 | 25.03.2535 San Garciannia constitution and a first Government Assessment and constitutional and two constitution                                                                                                    | 2.36.3 | 1,312.3               | <b>KEM</b>                                         | District                                                           |
|             |                 | TR/RECEDE Capital party country contractors presented presentation and compositionally research presented and research                                                                                                    | 218.8  |                       | 1.5113 Haspelwoonspotance                          | Datest                                                             |
|             |                 | 17:03.000 Suiciaerra contra marchine americanos aguinenta are apelagare                                                                                                    | 2.18.3 |                       | L2.11.8 Recognisistationer                         | <b>CHIME</b>                                                       |

Рис.1.1

О выходе Программ-анкет информация публикуется в разделе [«Новости»](https://cbr.ru/lk_uio/) (Рис. 1.2):

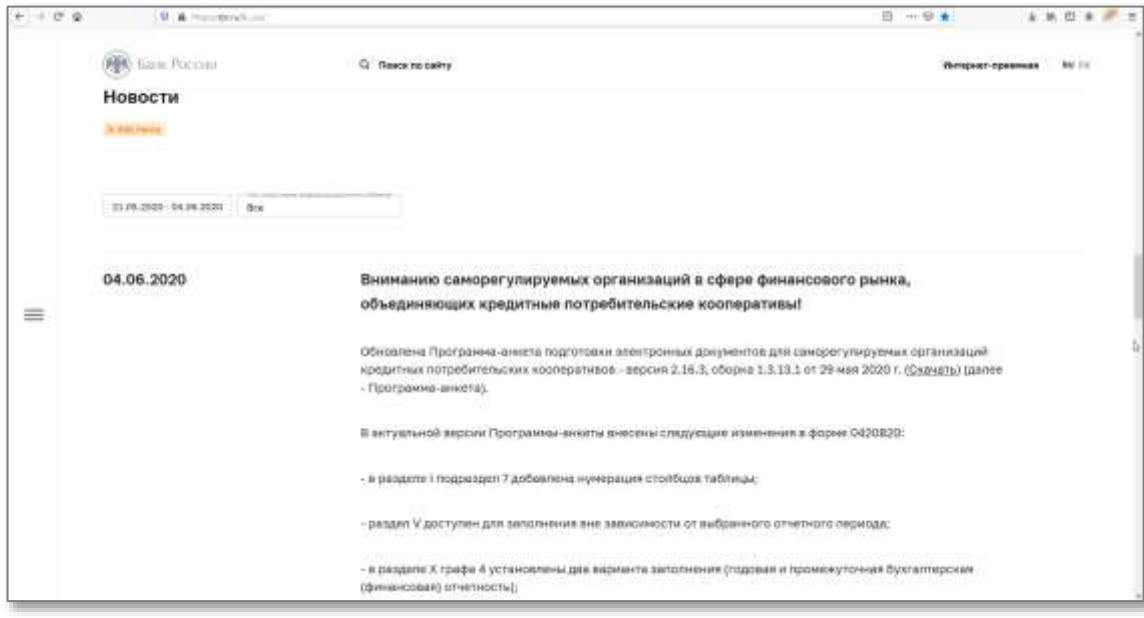

Рис.1.2

После сохранения файла с дистрибутивом, необходимо разархивировать полученный файл и выполнить инструкции мастера установки (рис. 2).

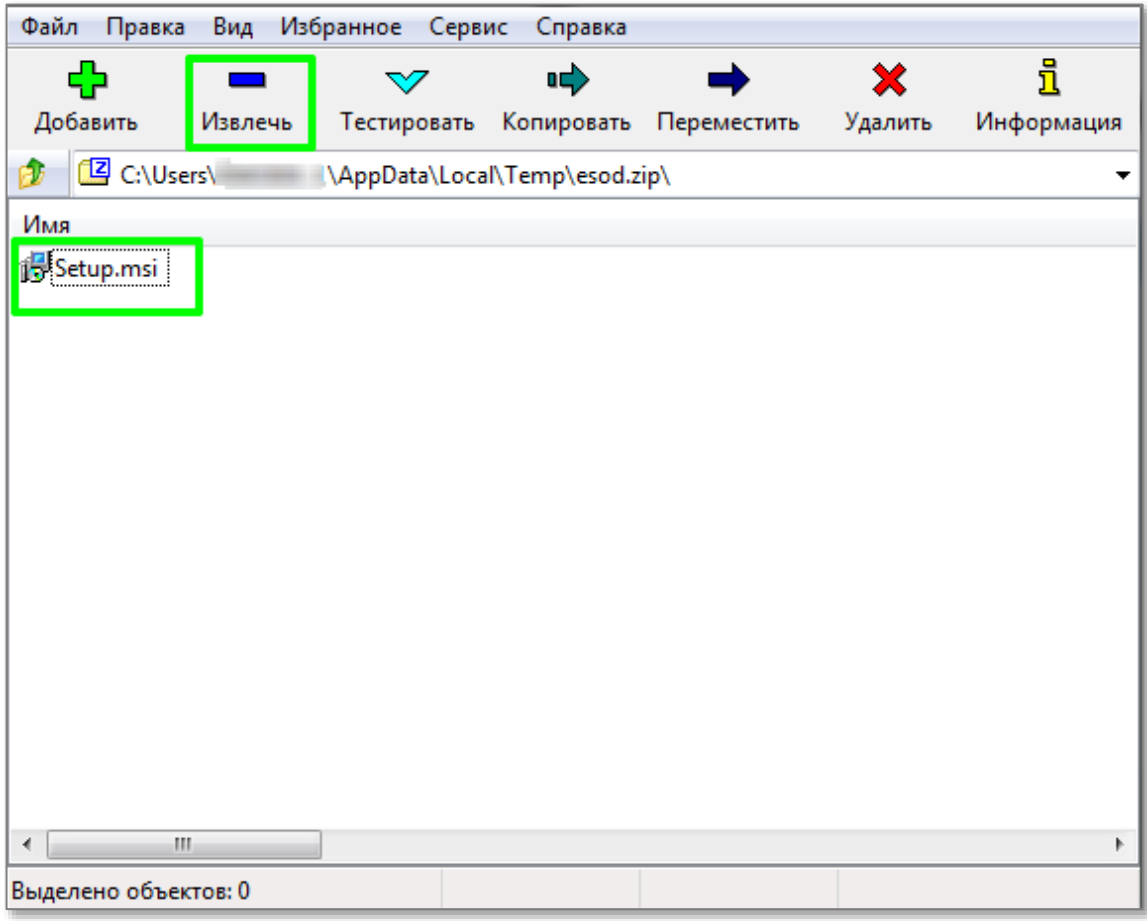

Рис. 2

Для запуска установки дважды кликните левой кнопкой мыши по файлу Setup.msi и следуйте инструкциям установщика. (рисунки 3-8).

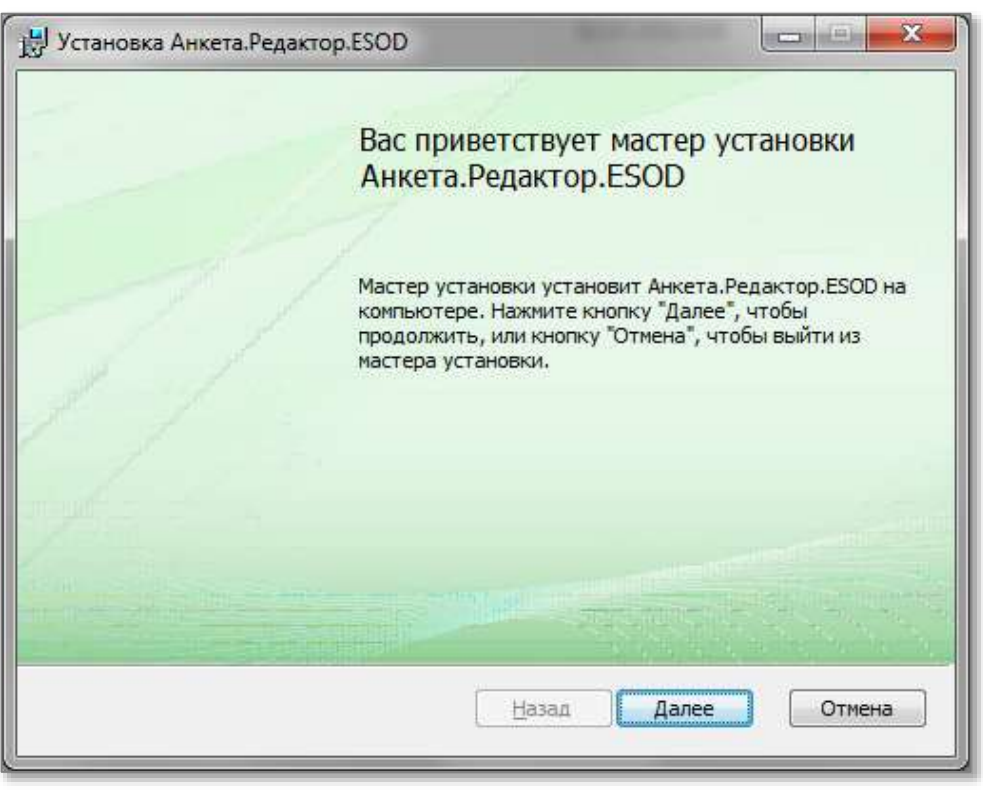

Рис. 3

Вы можете выбрать установку для себя или для всех пользователей данного компьютера. В последнем случае понадобятся права локального администратора. (рис. 4.)

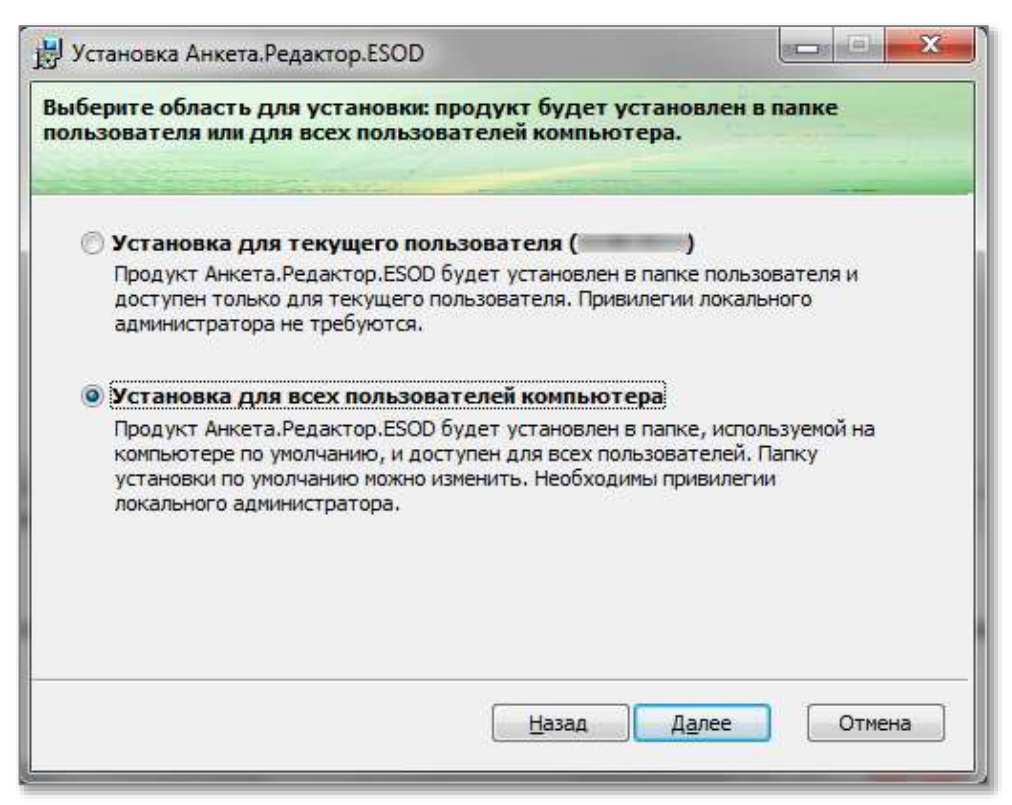

Рис. 4

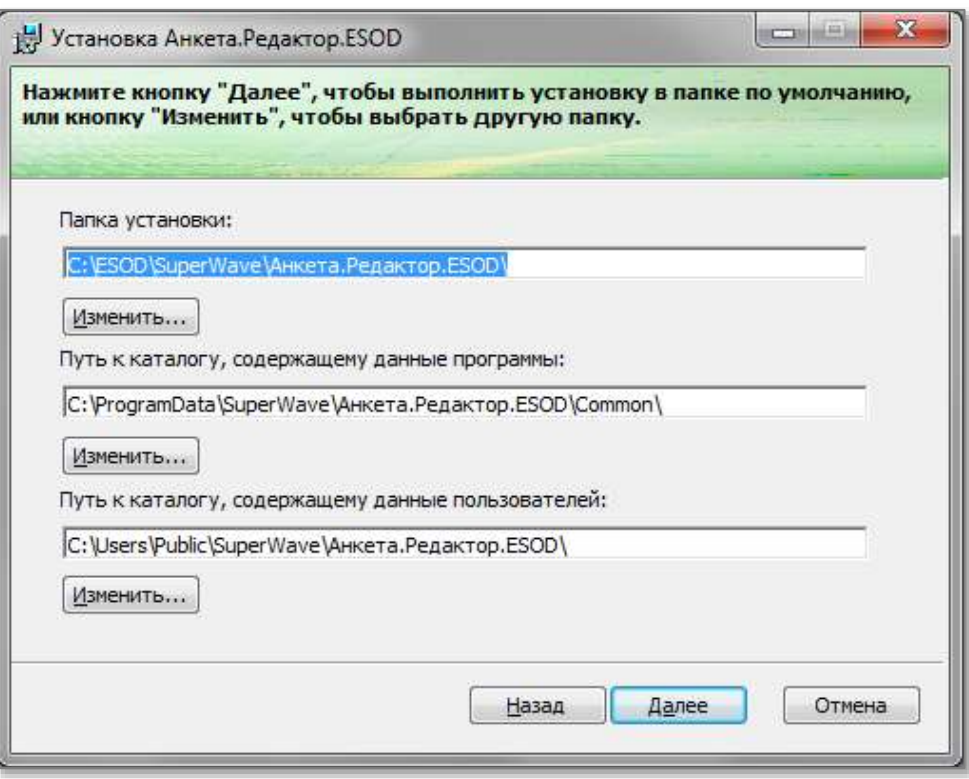

Рис. 5

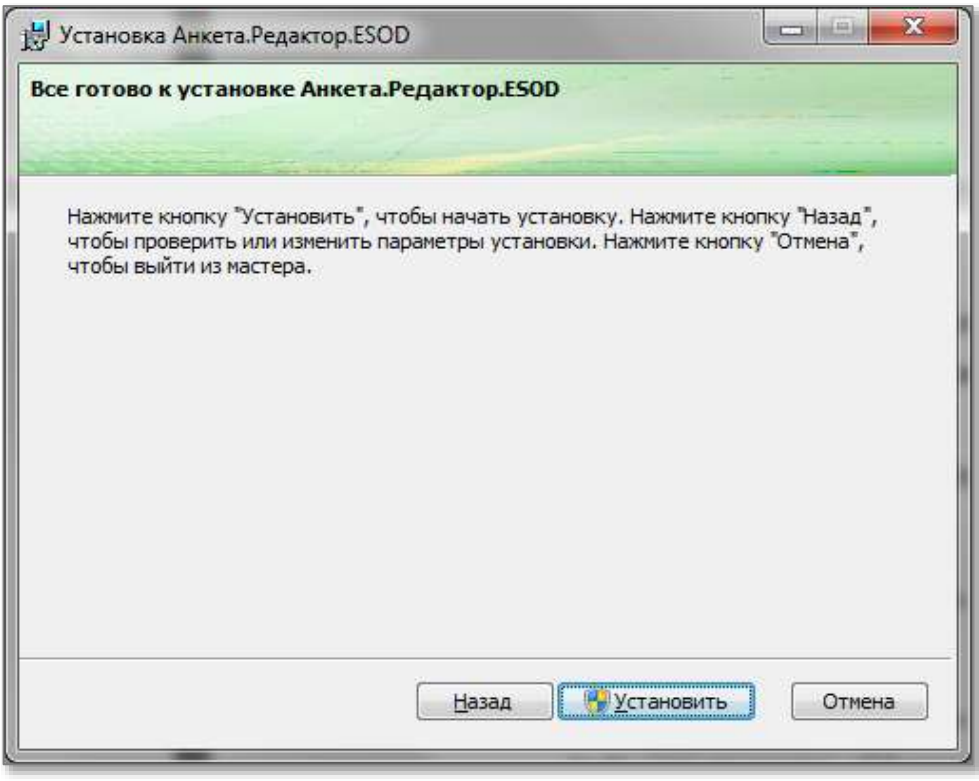

Рис. 6

Появится системное уведомление с синим значком и буквой «i» на панели задач. В окошке нужно нажать «ОК» (Рис7.)

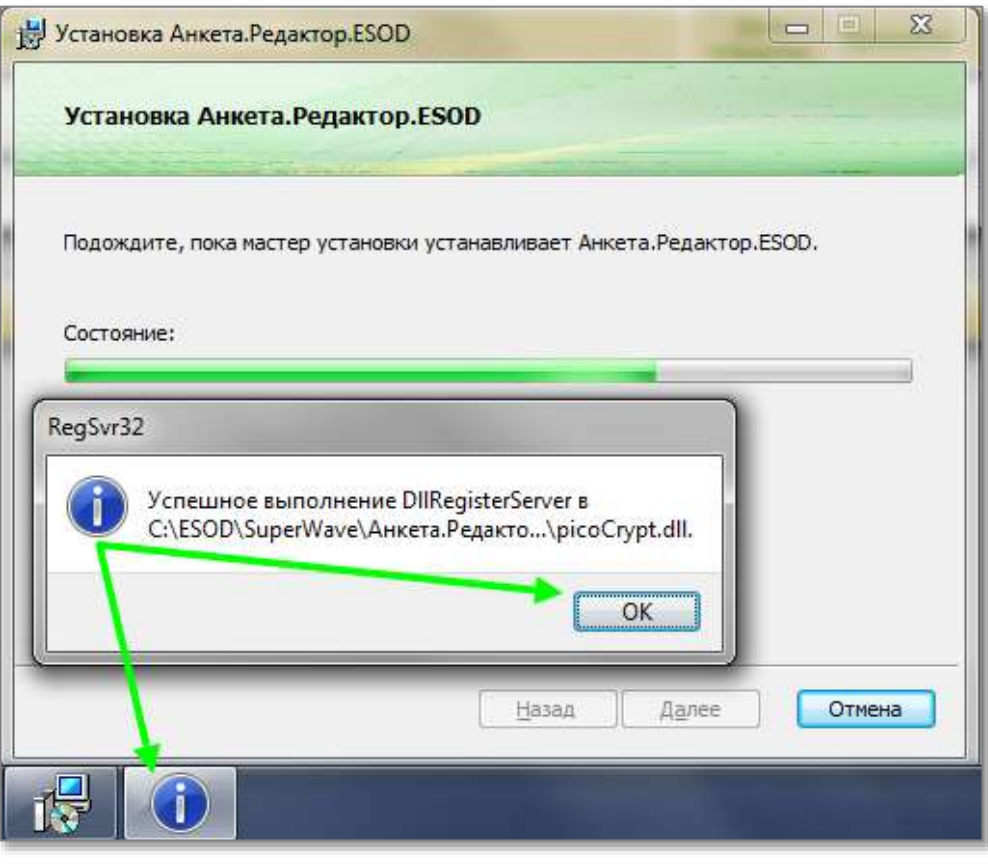

Рис. 7

Установка программы завершена. Нажмите «Готово» (Рис.8).

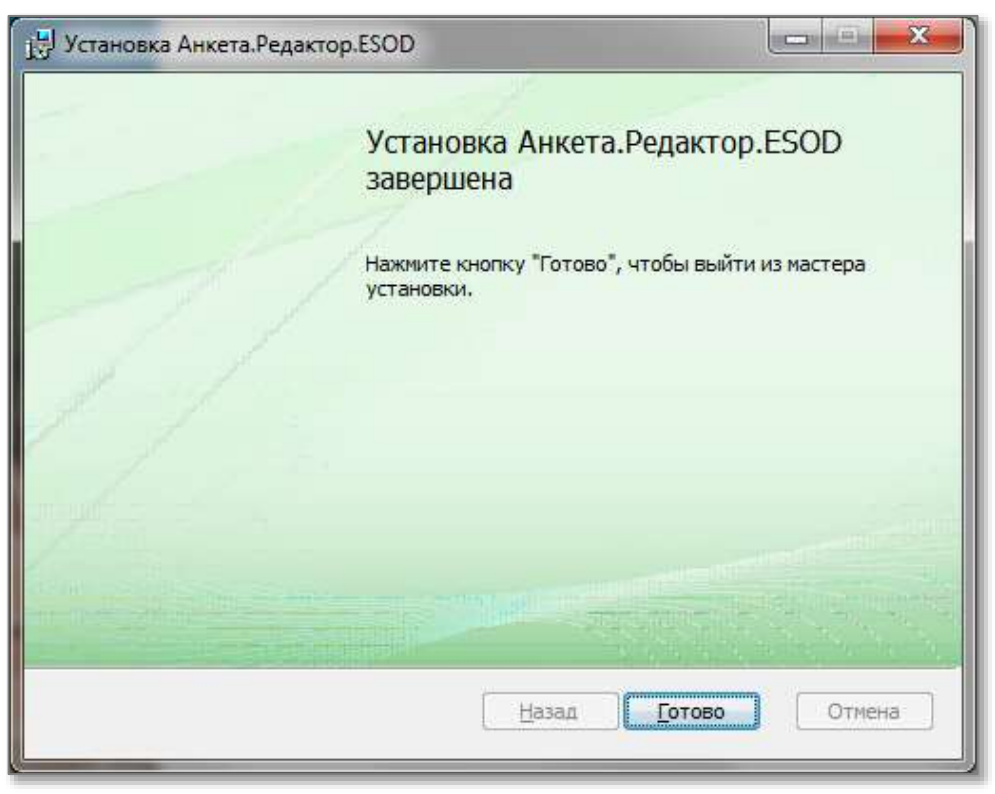

Рис. 8

## <span id="page-8-0"></span>**ПРЕДСТАВЛЕНИЕ ОТЧЕТА В БАНК РОССИИ**

### <span id="page-8-1"></span>**ПОДГОТОВКА ОТЧЕТА К ОТПРАВКЕ**

На рабочем столе необходимо найти ярлык Анкета.Редактор.ESOD

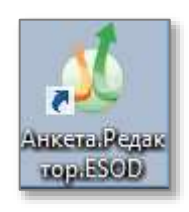

Для запуска Программы-анкеты следует сделать двойной клик мышью на иконке установленного приложения.

Отчетность представляется в Банк России только через Единый Личный Кабинет участника информационного обмена Банка России.

Для представления отчета в Банк России следует выполнить следующую последовательность действий:

1) Сформировать пакет для отправки;

2) Подписать его второй ЭП, если это предусмотрено нормативным актом;

3) Зашифровать пакет отчетности;

4) Направить отчетность в Банк России, загрузив пакет через Программу-Анкету или Личный Кабинет участника финансового рынка.

Для формирования пакета для отправки следует выполнить следующую последовательность действий:

1) Открыть отчет в программе «Анкета»;

2) Нажать на кнопку «Сформировать пакет для отправки» (Рис. 9).

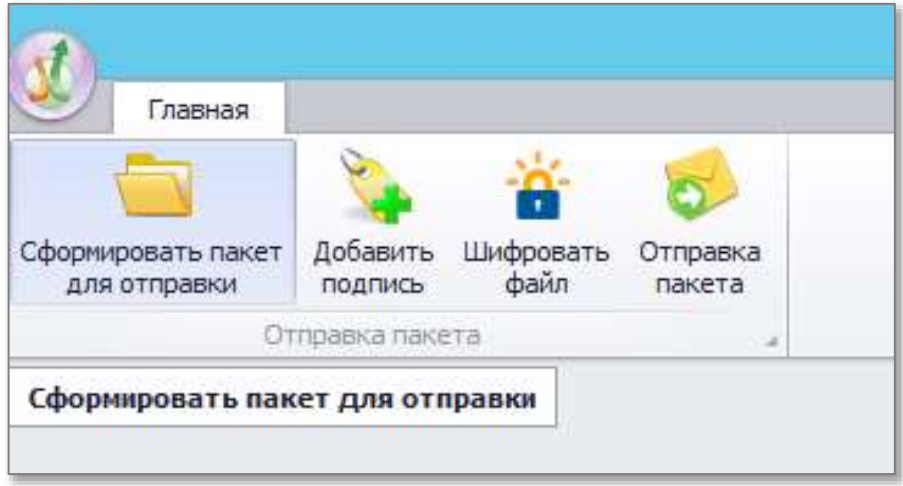

Рис. 9

3) Выбрать xtdd-файл, подготовленный Вами в Вашей профильной сборке Программы Анкета. Нажать кнопку «Открыть» (Рис. 10).

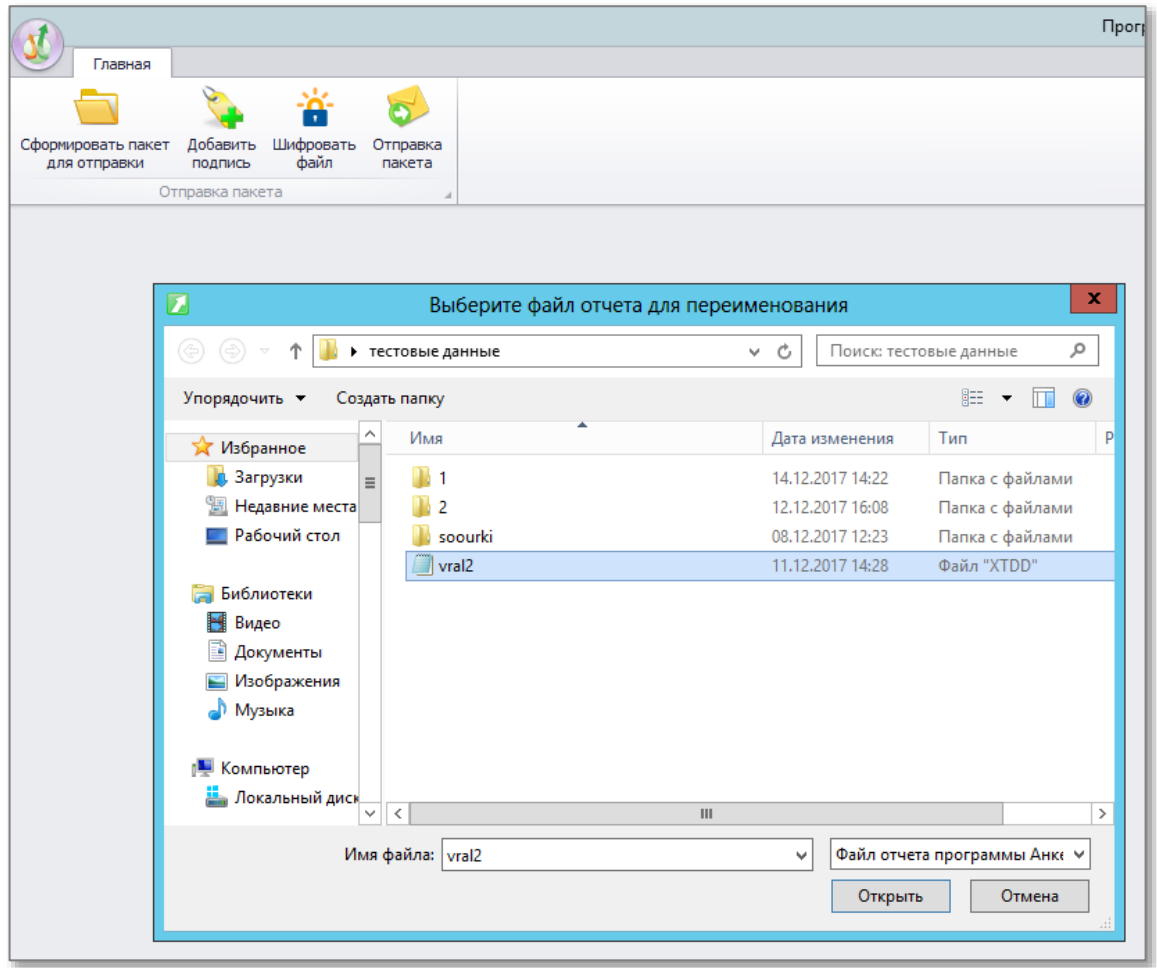

Рис. 10

Программа предложит для него корректное название, соответствующее принятым в Личном кабинете названиям. Нажмите кнопку «Сохранить» (Рис. 11).

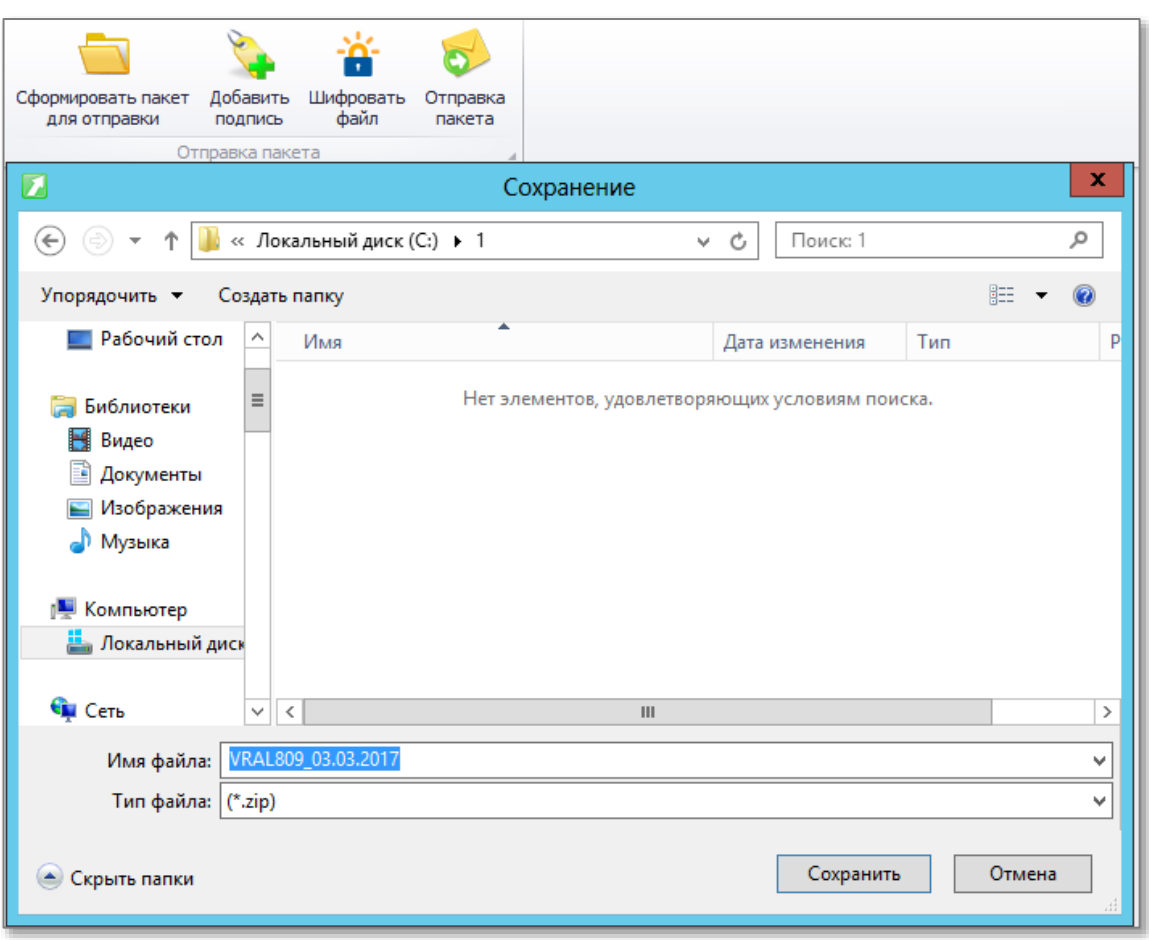

Рис.11

В случае, если программа не найдет правильного названия для Вашего отчета, будет предложено стандартное имя «NAME\_DD\_MM\_GGGG», которое Вы должны заполнить самостоятельно, где:

- NAME название отчета в латинской транскрипции
- DD\_MM\_GGGG отчетная дата

С полным списком корректных названий, можно ознакомиться в «Приложении Г» [Инструкции по работе с Личным кабинетом.](https://portal5.cbr.ru/Documents/instruction.pdf)

После нажатия на кнопку «Сохранить» - программа предложит Вам список сертификатов, имеющихся на данном компьютере (Рис. 12).

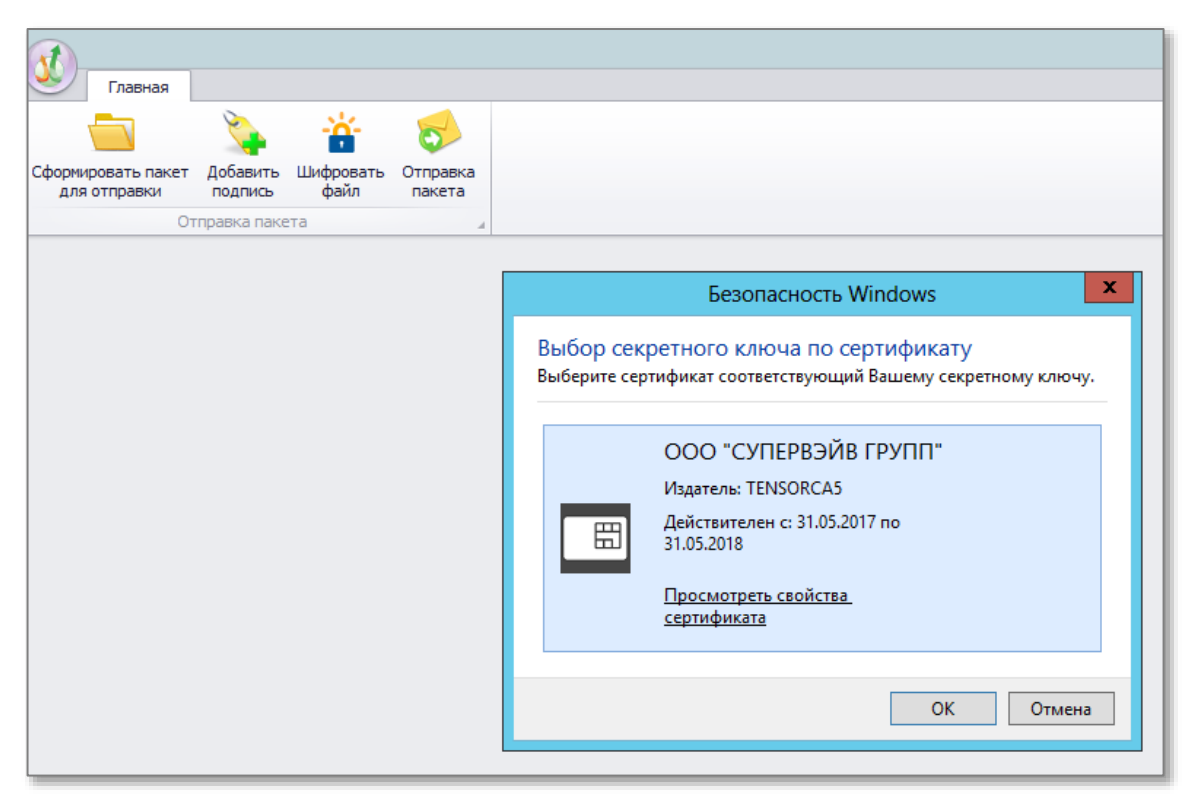

Рис.12

Необходимо подписать пакет Электронной подписью, которая зарегистрирована в Вашем Личном Кабинете. Для этого нужно выбрать соответствующий сертификат и нажать кнопку «ОК». Появится информационное окно (Рис. 13), уведомляющее о том, что файл сохранен успешно.

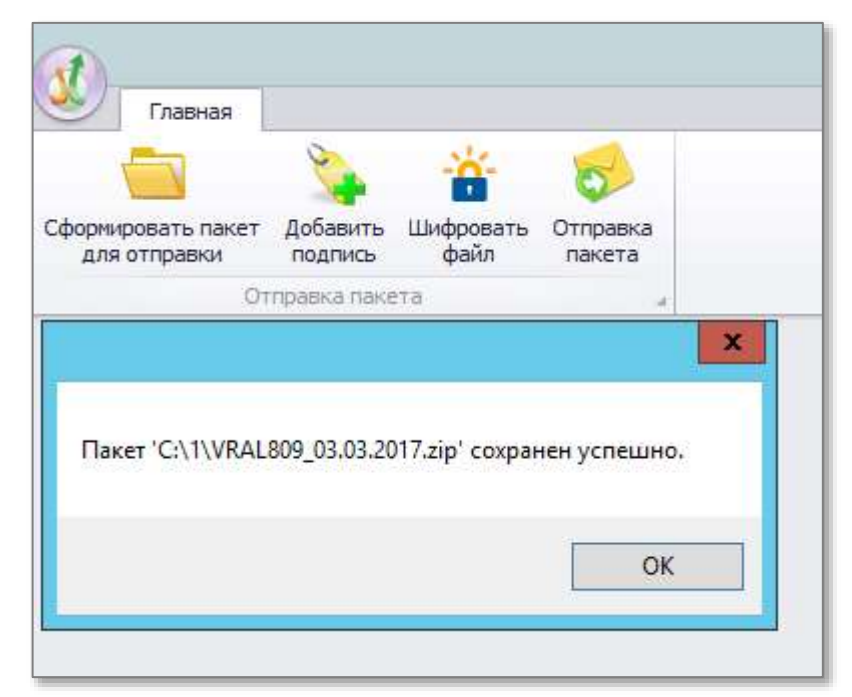

Рис. 13

В случае, если нормативным актом предусматривается, что Вам необходимо подписать отчет более чем 1 ЭП, надо нажать кнопку «Добавить подпись», выбрать нужный пакет и повторить процедуру подписания. (Рис. 14).

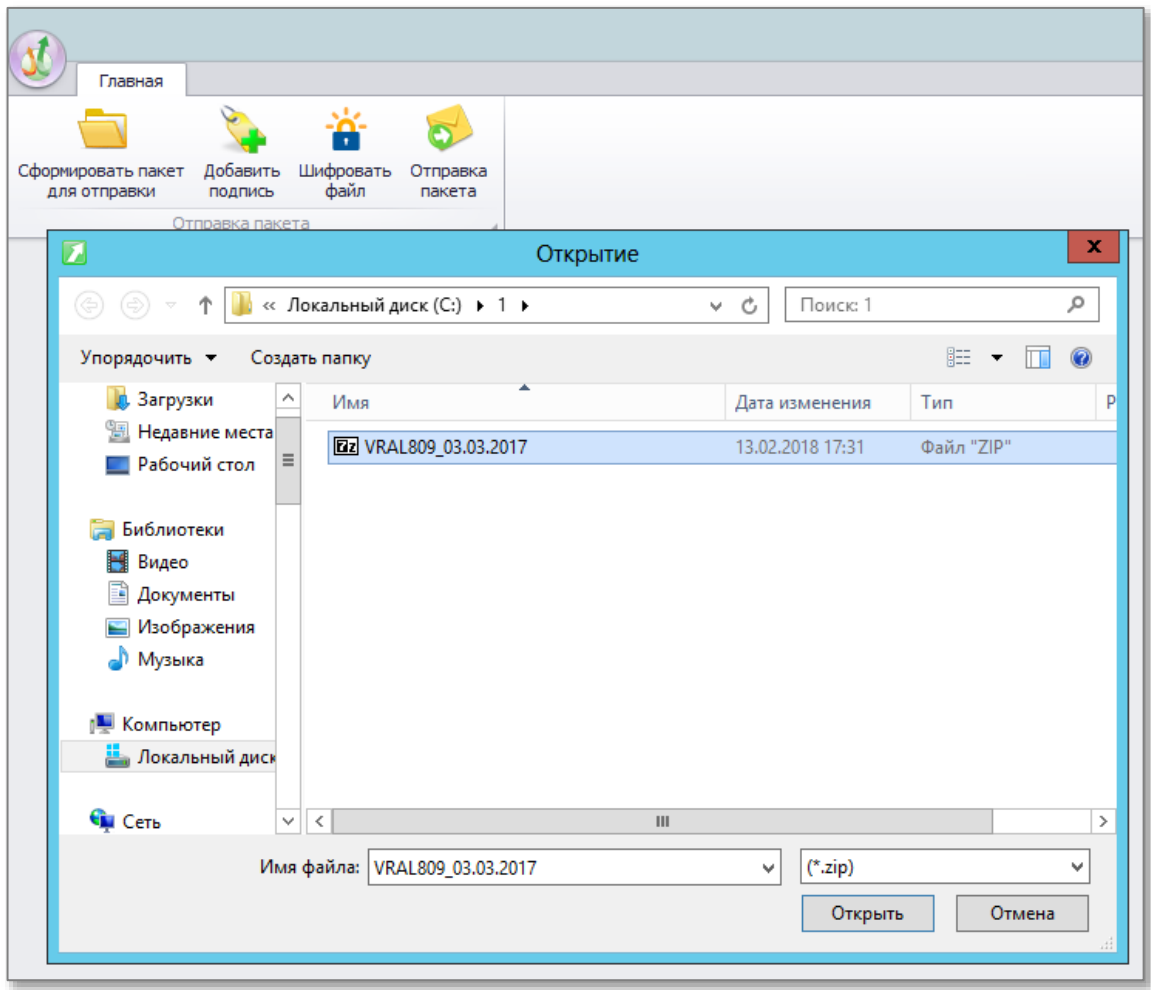

Рис. 14

Затем пакет необходимо зашифровать, для чего надо нажать кнопку «Шифровать файл» (Рис. 15).

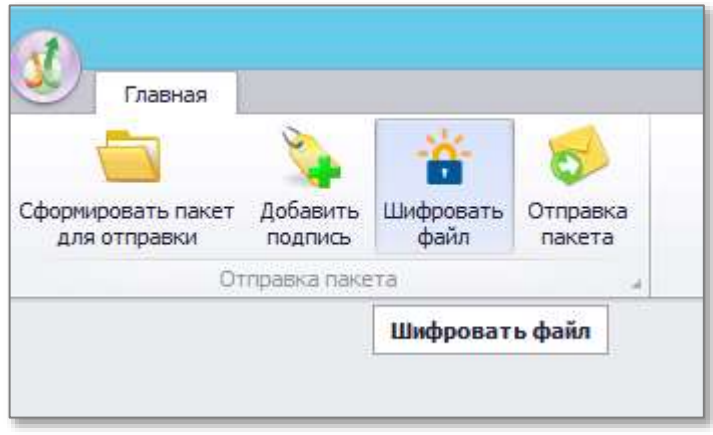

Рис. 15

Выбрать необходимый файл и нажать «Открыть» (Рис. 16).

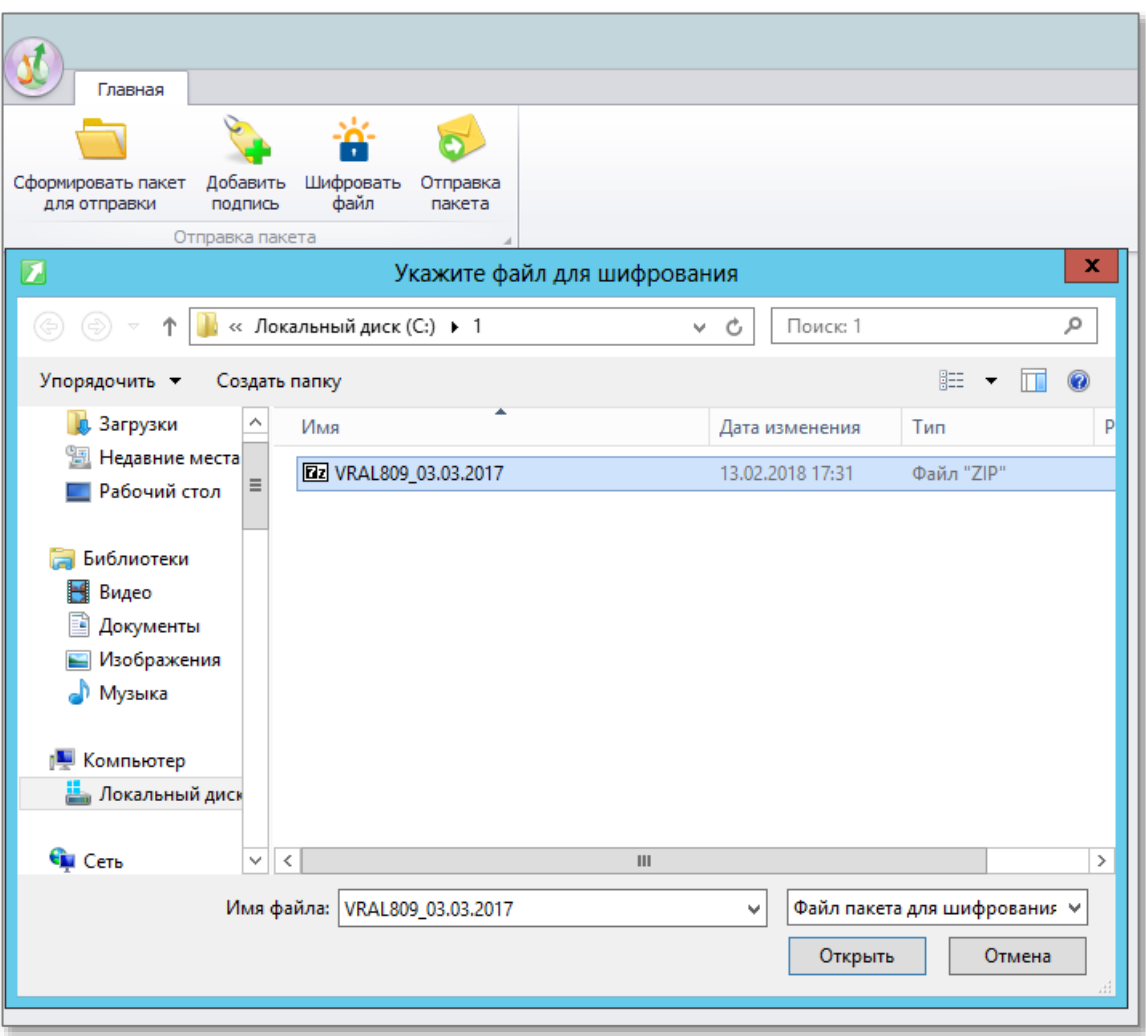

Рис. 16

Появится окно с предложенным названием зашифрованного файла, необходимо нажать кнопку «Сохранить» (Рис. 17).

| Сформировать пакет<br>для отправки | Добавить<br>подлись                                          | Шифровать<br>Otripasida<br>dsain<br>navera    |                                                          |                                      |                                                                       |    |
|------------------------------------|--------------------------------------------------------------|-----------------------------------------------|----------------------------------------------------------|--------------------------------------|-----------------------------------------------------------------------|----|
| Ottoperce minorra                  |                                                              | Укажите каталог и имя зашифрованного файла    |                                                          |                                      |                                                                       | ×  |
|                                    |                                                              | « Локальный диск (С:) > 1 >                   | v. C                                                     | Flowca: 1                            |                                                                       | ø  |
| Упорядочить -                      |                                                              | Создать папку.                                |                                                          |                                      |                                                                       |    |
| Рабочий стол                       | r.                                                           | <b>Maza</b>                                   |                                                          | Дата изменения                       | Turr                                                                  |    |
| Библиотеки                         |                                                              | anketa<br>AnketaReportNaming                  | 12.12.2014 19:02<br>34.01.2018.11:52<br>21.01.2018 15:46 |                                      | Значен<br>Документ ХМЦ.                                               | E. |
| Bugeo<br>Дохументы                 |                                                              | app.config                                    |                                                          |                                      | <b>Файл "CDNFIG"</b>                                                  |    |
| Изображения<br>Музыка              |                                                              | bg_install<br>CalcEngine.dll                  |                                                          | 12.12.2014 19:01<br>21.12.2017 11:17 | Рисунок ЈРЕС<br>Расширение при<br><b>Quan STO</b> *<br>Расширение при |    |
|                                    |                                                              | chr2017 sw.sto<br>Common.dll                  |                                                          | 12.02.2018 13:48<br>13.02.2018 14:09 |                                                                       |    |
| Компьютер<br>Локальный диск        |                                                              | CryptoStream.dll<br>DevExpress.Data.v11.2.dll |                                                          | 13:02:2018 14:08<br>12.12.2014 19:01 | Расцирение при<br>Расширение при                                      |    |
| Gu Cera                            | DevExpress.Printing.v11.2.Core.dll.<br>$v - c$<br><b>TEE</b> |                                               | 12,12,2014.19:02                                         |                                      | <u>Пасшитение ппи.</u>                                                |    |
| Имя файла:                         |                                                              | VRAL009-03/03/2017-3ip.anst                   |                                                          |                                      |                                                                       | w  |
| Tun файла:                         |                                                              |                                               |                                                          |                                      |                                                                       | Ÿ  |

Рис. 17

После нажатия кнопки «Сохранить» - программа предложит Вам список сертификатов, имеющихся на Вашем компьютере (Рис. 18).

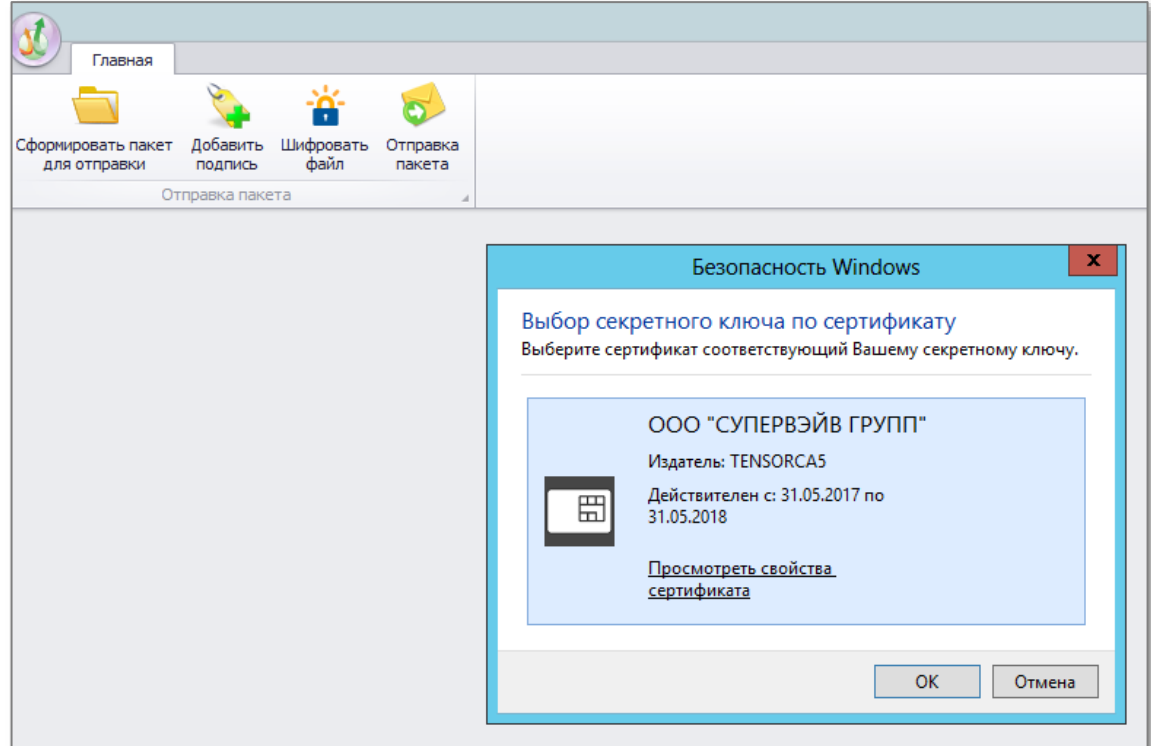

Рис. 18

Необходимо зашифровать пакет Электронной подписью, которая зарегистрирована в Вашем Личном Кабинете. Для этого нужно выбрать соответствующий сертификат и нажать кнопку «ОК». Появится информационное окно (Рис. 19), уведомляющее о том, что файл сохранен успешно.

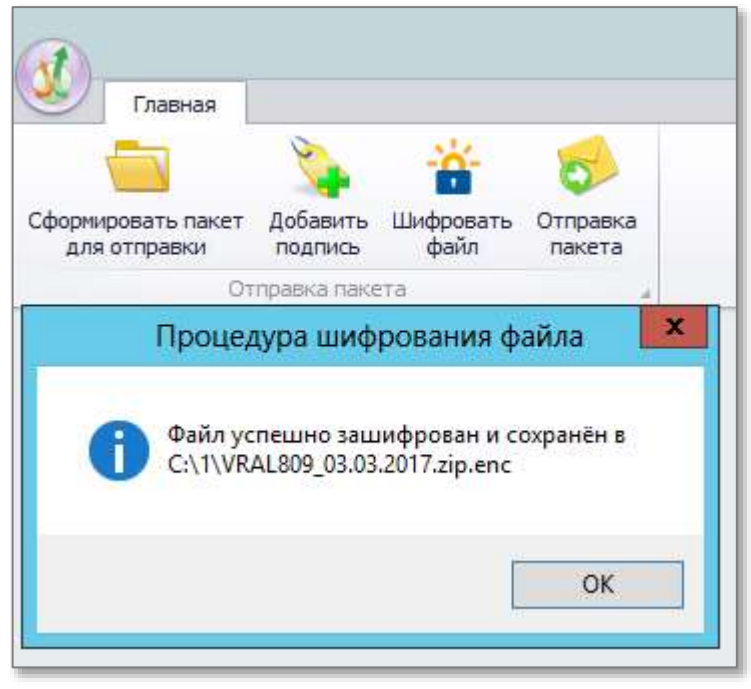

Рис. 19

После шифрования, необходимо направить отчетность в Банк России. Загрузить его можно непосредственно через Ваш Личный Кабинет на вкладке «Представление отчётности» в разрезе задач по кнопке «Прикрепить», либо воспользоваться кнопкой «Отправка пакета» программы (Рис. 20):

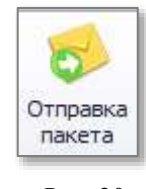

Рис. 20

При первой отправке нужно ввести имя пользователя личного кабинета и пароль, по которым программа осуществляет подключение для передачи данных.

Для этого сначала закройте появившееся окно «Проводника», в котором выбирается отправляемый файл. (Рис. 21)

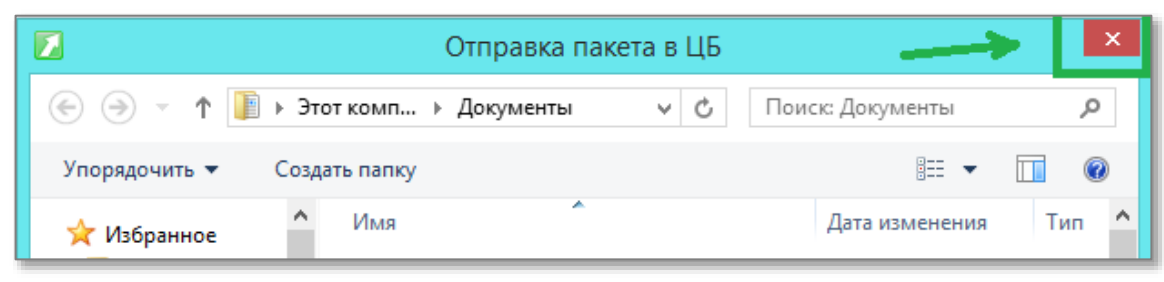

Рис. 21

Ввод осуществляется в настройках по соответствующей кнопке (Рис. 22, Рис. 23):

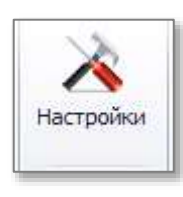

Рис. 22

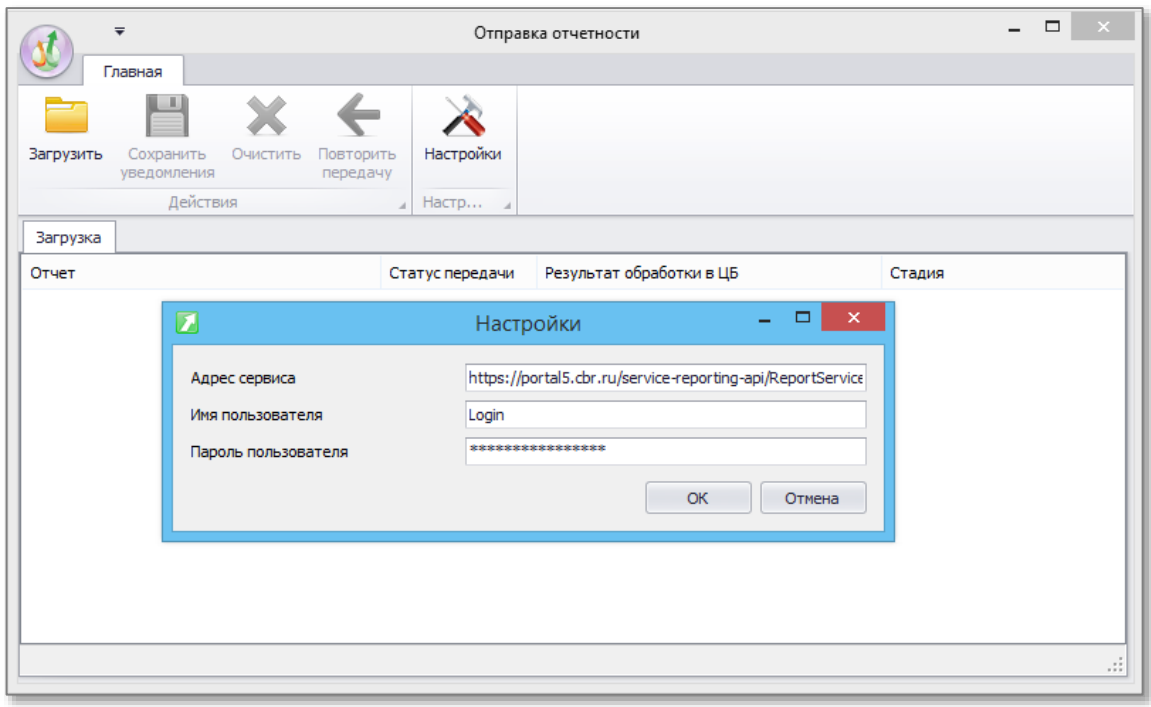

Рис. 23

По завершении ввода нажмите «ОК». При последующих отправках файл можно сразу выбирать в упомянутом выше (Рис. 21) окне «Проводника». Чтобы вызвать его вручную нажмите «Загрузить» (Рис. 24):

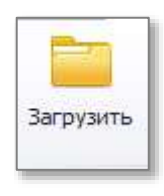

Рис. 24

Выберите нужный отчет и нажмите кнопку «Открыть» (Рис. 25).

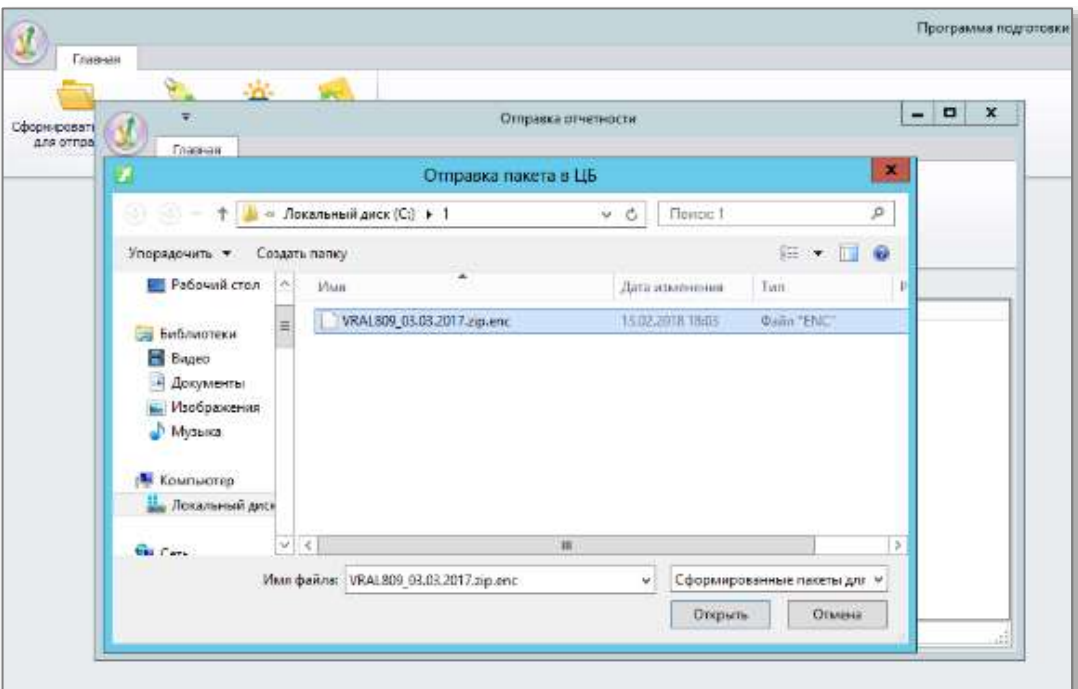

Рис. 25

Начнется отправка отчета. По окончании Вы увидите результат в поле «Статус передачи» (Рис. 26).

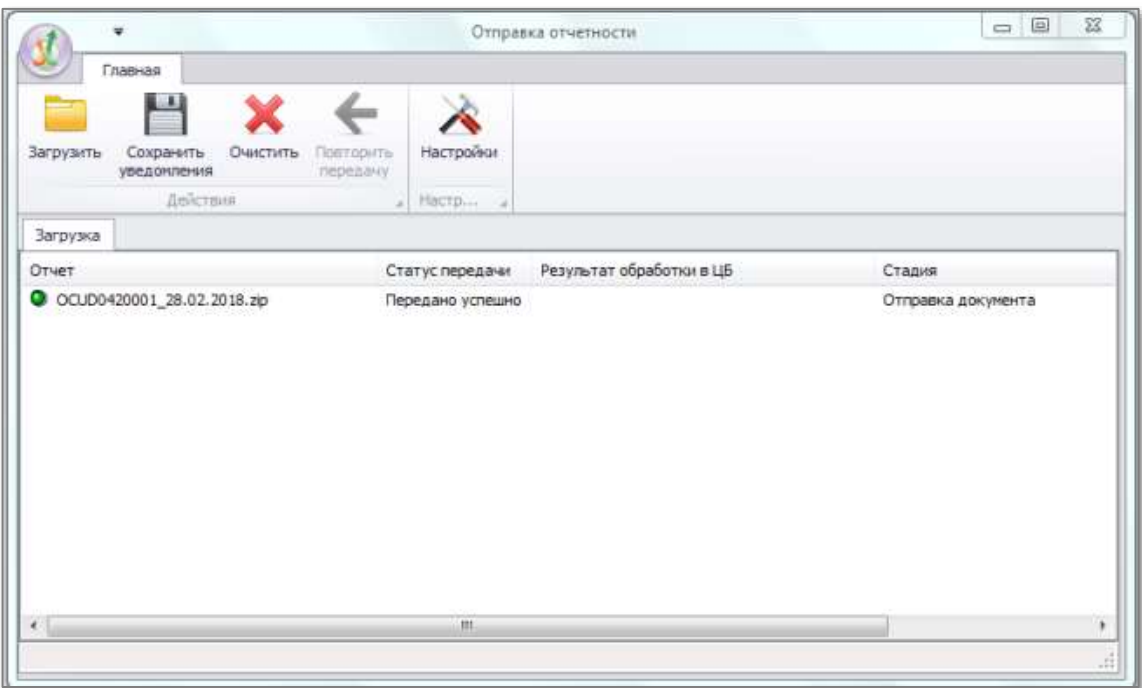

Рис. 26

## <span id="page-18-0"></span>**ОСОБЕННОСТИ ОТПРАВКИ ДЛЯ СРО**

Для успешного представления пакета, содержащего отчётность поднадзорных организаций, необходимо поместить в архивный файл (ZIP) файлы отчётности поднадзорных организаций и сопроводительное письмо СРО. После чего поменять тип файла получающегося архива на xtdd. При этом наименование сопроводительного письма СРО и конечного файла (получившегося из архива) должно содержать код отчётности, к которому нужно добавить отчётную дату в наименовании конечного файла. Далее этот файл подписывается, шифруется и отправляется в Банк России согласно ранее приведённому порядку (стр. 10).

## <span id="page-18-1"></span>**ФОРМИРОВАНИЕ ПАКЕТА ОТЧЁТНОСТИ ПОДНАДЗОРНЫХ ОРГАНИЗАЦИЙ САМОРЕГУЛИРУЕМОЙ ОРГАНИЗАЦИЕЙ**

Технически вышеописанная упаковка в единый файл отчётности реализуется множеством способов, самый простой из которых пошагово осуществляется так:

1. Создаётся новая папка с наименованием будущей отчётности по маске **«кодОтчётности\_отчётнаяДата»**: клик правой кнопкой мыши по свободному месту в директории – «Создать» (Рис. 27 далее).

Отчётная дата в наименовании должна быть представлена по маске вида DD.MM.YYYY, где D, M и Y – соответственно день, месяц и год.

Коды отчётности для саморегулируемых организаций кредитных потребительских кооперативов (СРО КПК):

- srokpkod о деятельности КПК;
- $\bullet$  srokpkps о персональном составе КПК;
- srokpk66n формы бухгалтерской отчётности КПК.

Коды отчётности для саморегулируемых организаций микрокредитных компаний (СРО МКК):

• sromkk $846 - o$  деятельности МКК;

 sromkk839 – отчёт о лицах, которым микрофинансовыми компаниями поручено проведение идентификации;

- sromkk $841 o$  персональном составе МКК;
- $\bullet$  sromkk847 о средневзвешенных значениях МКК;

19

Коды отчётности для саморегулируемых организаций сельскохозяйственных кредитных потребительских кооперативов (СРО СКПК):

- sroskpkod о деятельности СКПК;
- $\bullet$  sroskpkps о персональном составе СКПК;
- sroskpk66n формы бухгалтерской отчётности СКПК.

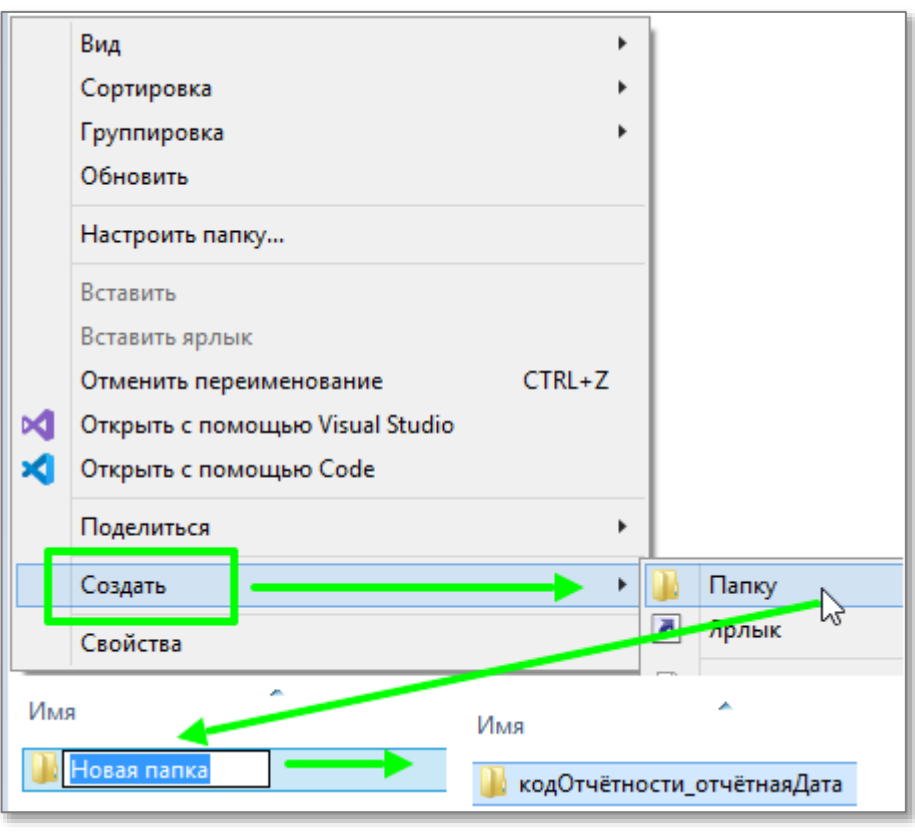

Рис. 27

2. В созданную папку копируются/перемещаются файлы отчётности (xtdd-формата) поднадзорных организаций (Рис. 28).

**Важно.** Тип перемещаемой отчётности должен быть единственным, т.е. при формировании отчета о деятельности (Рис. 28 – отчет о деятельности КПК OCDU0420820) не допускается добавление отчетов других типов, например, отчет о персональном составе КПК OCUD0420821. Для каждого типа отчетности формируется отдельный пакет.

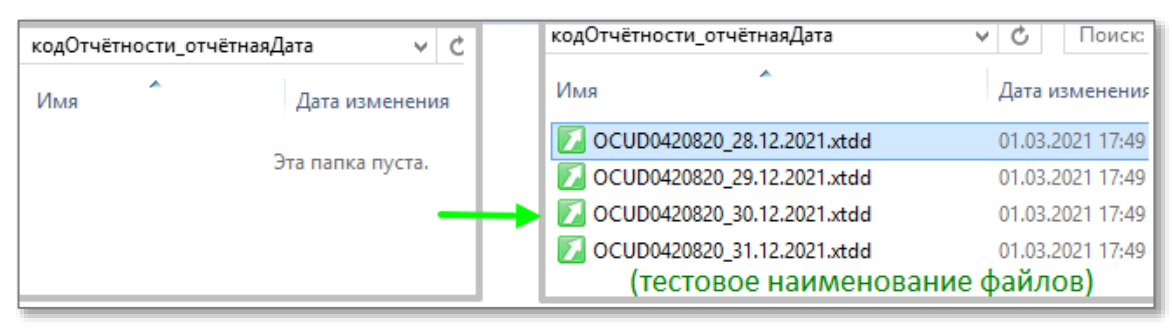

3. В эту же папку необходимо скопировать/переместить сопроводительное письмо, сформированное в соответствующей программе-анкете (для данного типа СРО). В качестве наименования файла с письмом нужно использовать наименование «кодОтчётности». (Рис. 29)

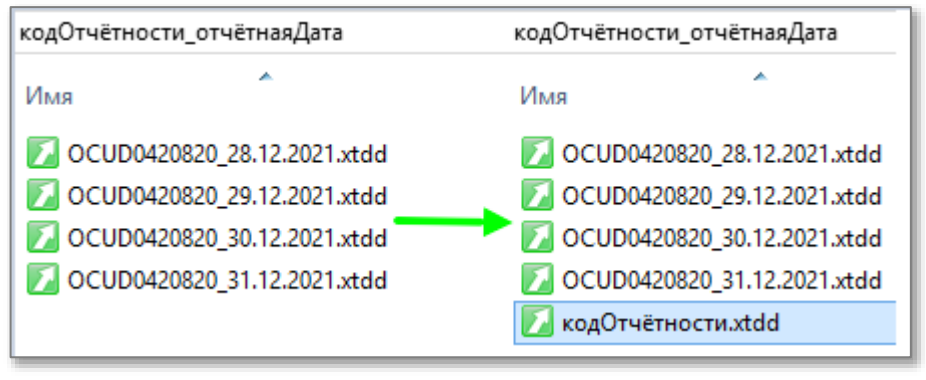

Рис. 29

4. Папку необходимо сжать (заархивировать) в zip-формат (Рис. 30).

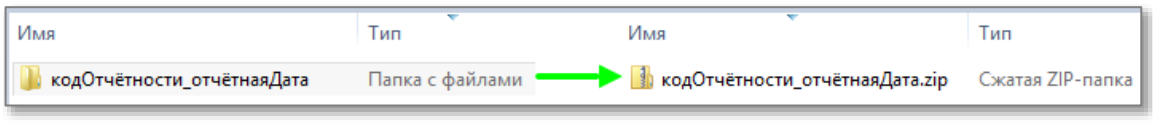

Рис. 30

Сделать это можно любым доступным архиватором (например, [7-zip](https://www.7-zip.org/) ил[и WinRAR,](https://www.win-rar.com/) (Рис. 31, Рис. 32), а в операционной системе Windows 10 – из любой папки можно сделать «Сжатую zip-папку» в соответствующем контекстном меню (кликнув правой кнопкой мыши по значку данной папки). **Тип архива должен быть именно zip.**

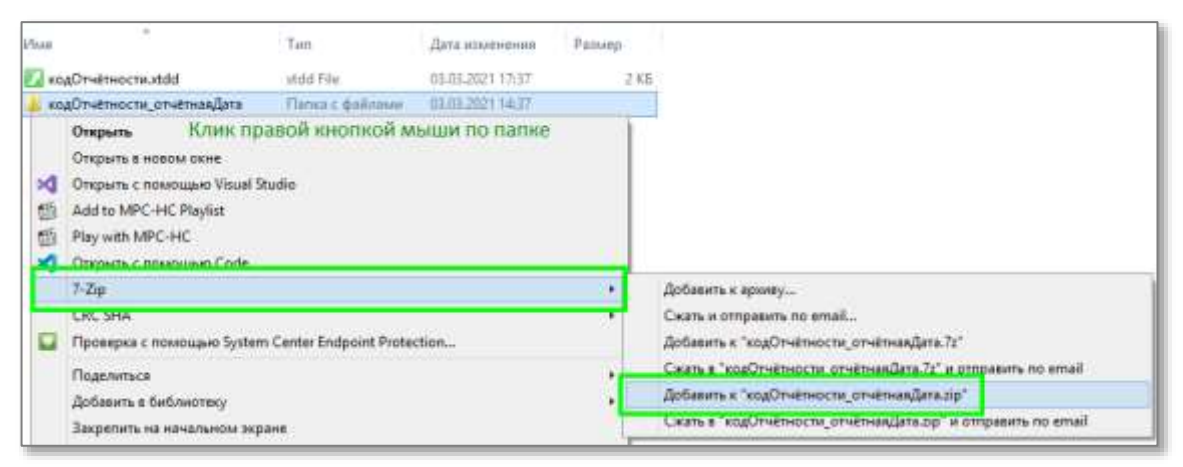

Рис. 31. Формирование архива через архиватор 7-zip

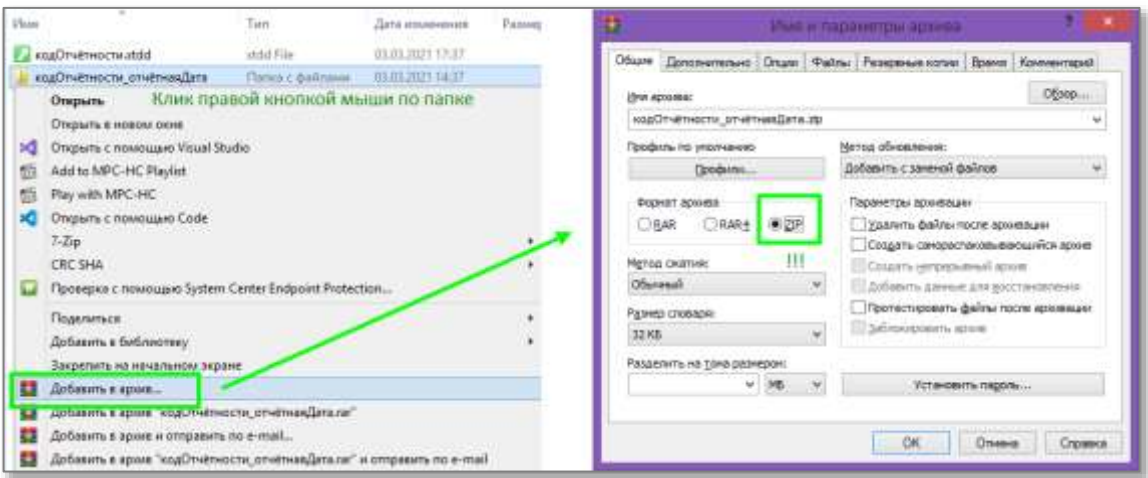

Рис. 32. Формирование архива через архиватор WinRAR

5. Необходимо изменить тип полученного zip-архива (из п. 4) на xtdd (Рис. 33).

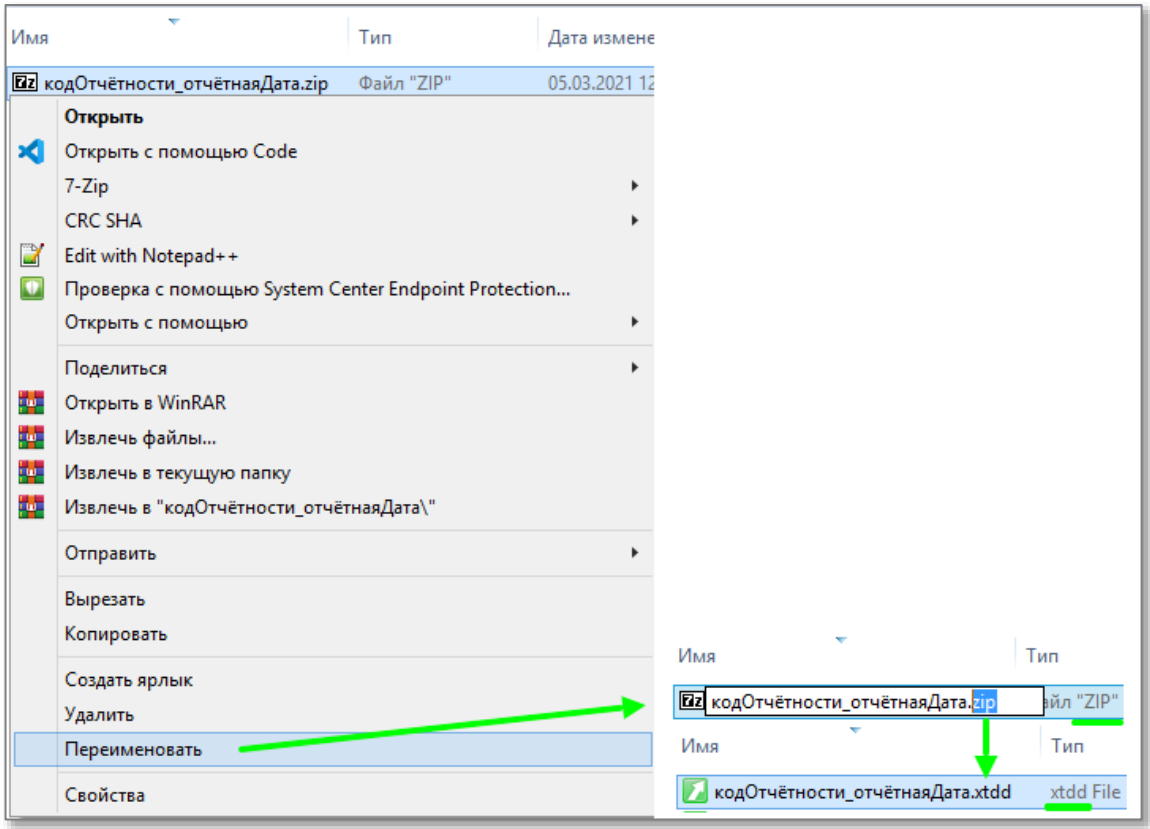

Рис. 33. Переименование файла с заменой типа (расширения).

6. Полученный файл необходимо подписать и зашифровать согласно ранее упомянутому порядку действий пункта «Подготовка отчёта к отправке» (стр. 10) с последующей отправкой в личный кабинет участника информационного обмена.